## Huawei HG659

These instructions are to help you configure your router for IPv6. Please note that different firmware versions and models of routers may have slightly different configurations.

Firmware Version Tested: V100R001C312B011 Connection Type: IPoE - Ethernet

- 1. Open a web browser, such as Google Chrome or Mozilla Firefox, type http://router.asus.com or http://192.168.1.1 into the address bar, and press Enter.
- 2. Log in using the default username **user** and password **HuaweiUser**.
- 3. Once logged in, click on the Internet tab, and then select Internet Settings. Then click on your exisiting connection and click **Edit**
- 4. Change the follow options and then click Save.

- Enable connection: YES

- Name: Leaptel

Service type: INTERNET and VOICEConnection type: IP routing (IP)

- MTU: **1500** - MSS: **0** 

NAT type: NAPTEnable VLAN: NO

- IP protocol version: IPv4 + IPv6- IPv4 addressing type: DHCP

- Static DNS: NO

- IPv6 addressing type: **SLAAC** 

| Basic Information     |                                    |
|-----------------------|------------------------------------|
| Enable connection:    |                                    |
| Name:                 | Leaptel                            |
| Service type:         | ☑ INTERNET ☐ TR069 ☑ VOICE ☐ Other |
| Connection type:      | IP routing (IP)                    |
| MTU:                  | 1500                               |
| MSS:                  | 0                                  |
| NAT type:             | NAPT 🔻                             |
| Link Information      |                                    |
| Enable VLAN:          |                                    |
| IP Information        |                                    |
| IP protocol version:  | IPv4 + IPv6 <b>▼</b>               |
| IPv4 addressing type: | DHCP                               |
| Static DNS:           | 0                                  |
| IPv6 addressing type: | SLAAC 🗸                            |
|                       | Cancel Save                        |

Please note that this document is intended as a guide only and is not for a router that we currently sell. Our support team will not be able to advise of further steps, and recommend contacting the manufacturer if you need further assistance with the configuration of this device

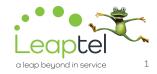